## **Hot Jobs (हट जब्स) अनलााइनमाा साारि दैै छ नयाँँ� सर्चच गर्नु ुहोोस् र UKG माा आवेे ् दन दि नु होोस् ु**

- 1. कम्प्यूटर वा मोबाइल फोनबाट,UKG मा लग इन ू गर्नुहोस्: https://e14.ultipro.com/Login.aspx
- 2. साइडबारमा Myself आइकनमा क्लिक गर्नुहोस् र My Company अन्तर्गत View Opportunities चयन गर्नुहोस्
- 3. Modify Consent क्लिक गर्नुहोस्। Consent चयन - गर्नुहोस् वा आफ्नो इच्छा अनुसार Consent नदिनुहोस् ु ु
- 4. आफूलाई रुचि भएको काम चयन गर्नुहोस् ू - र Apply now क्लिक गर्नुहोस्

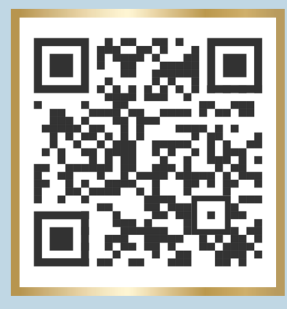

5. फारम भर्नुहोस् र Submit मा क्लिक गर्नुहोस्

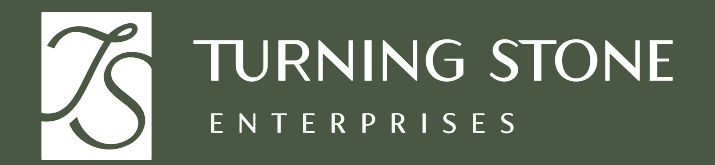

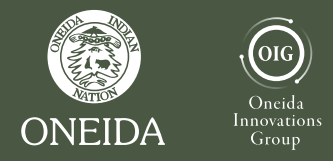

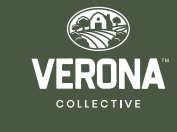

**सहाायतााकोो लाागि� People & Culture (पि�पल एण्ड कल्चर) माा जाानुु होोस् ्**